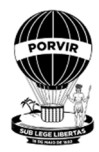

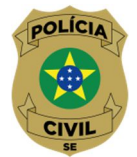

# **INFORMATIVO SOBRE O 1º CURSO DE PROGRESSÃO DE CARREIRA**

Considerando inúmeras dúvidas sobe o 1º Curso de Progressão de Carreira, segue lista com perguntas e respostas para auxiliar os Policiais:

1- **COMO FAÇO ESSE CURSO**? O primeiro passo é ler atentamente todo o plano de Curso enviado para o e-mail funcional (expresso) no dia 05/06/2020, no anexo da Portaria nº 009/2020.

### **2- QUEM PODE FAZER ESSE CURSO?**

- 2.1 Obrigatoriamente, todos os Policiais Civis Promovidos por antiguidade pela nova lei entre julho de 2015 a Junho de 2020 (estão devendo um curso dessa promoção anterior);
- 2.2 Todos os policiais Civis que ainda não foram promovidos pela nova Lei, mas estejam na eminência de promoção a partir de julho de 2020;
- 2.3 Os substitutos que já queiram adiantar o curso para futura promoção;

**ATENÇÃO: Os policiais Civis que foram promovidos a partir de 2015, pela nova Lei, e estão na eminência de uma nova promoção a partir de julho 2020, terão que realizar o 2º Curso de Progressão de Carreira assim que for disponibilizado pela ACADEPOL.**

**3 A FALTA DO CURSO DE PROGRESSÃO INVIABILIZA A PROMOÇÃO?** Não, mas o policial fica obrigado a cursá-lo, assim que for disponibilizado pela ACADEPOL, sob as penas previstas nas leis respectivas. **(mediante a assinatura de um Termo de Compromisso).**

### **4 QUEM ESTÁ DESOBRIGADO DE FAZER ESSE CURSO?**

1- Os cargos em extinção (agentes auxiliares, agente policial de detetives), pois não possuem progressão na carreira.

2- Delegados, Agentes e Escrivães que na data da publicação das respectivas Leis **contem com mais de 20 anos de tempo de serviço na respectiva classe. (A lei é clara e fala na classe e não na carreira)**

5 **QUAIS OS CARGOS QUE SÃO OBRIGADOS A REALIZAR ESSE CURSO?** Delegados, Escrivães de Polícia Judiciária, Agentes de Polícia Judiciária.

#### 6 **QUAIS OS CURSOS EXIGIDOS PARA O MEU CARGO?**

# **DELEGADO DE POLÍCIA**

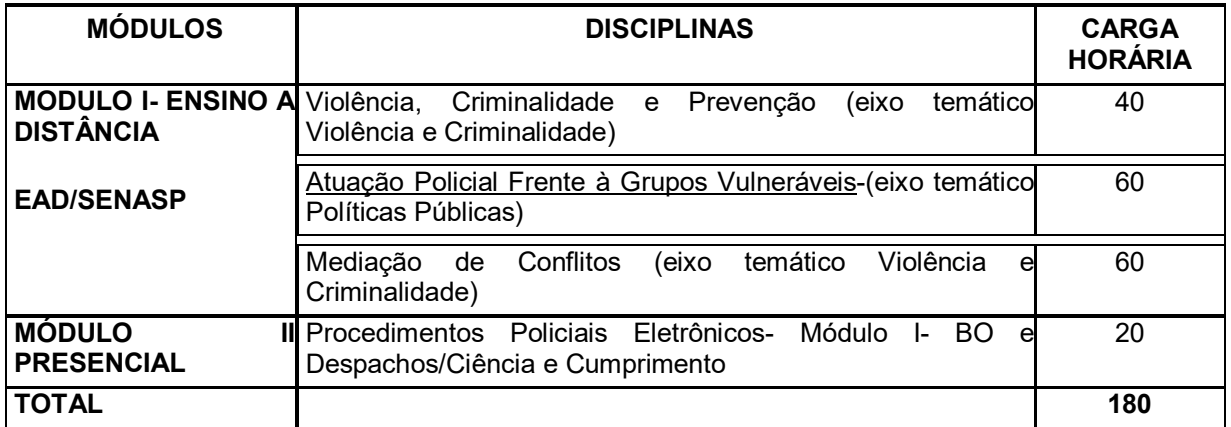

### **ESCRIVÃO DE POLÍCIA JUDICIÁRIA**

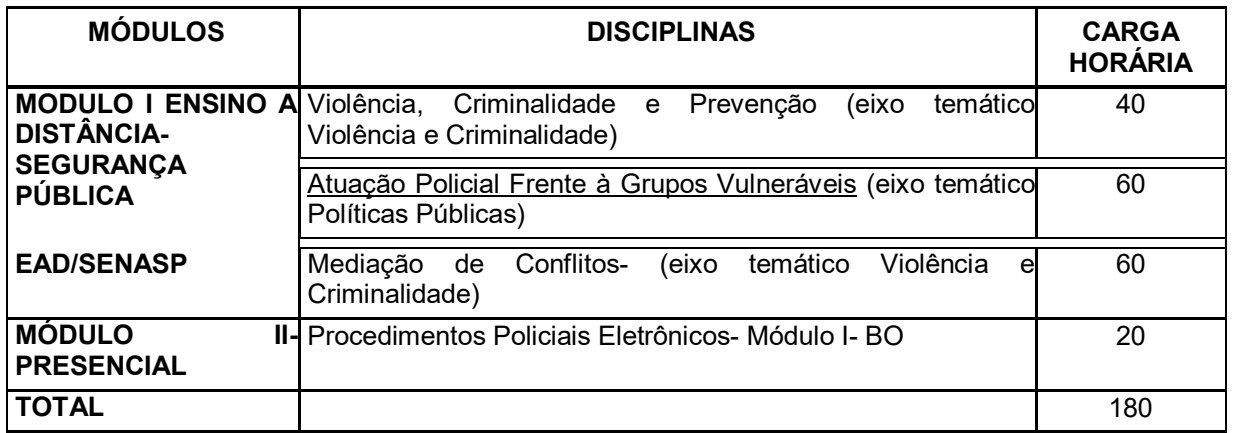

# **AGENTE DE POLÍCIA JUDICIÁRIA**

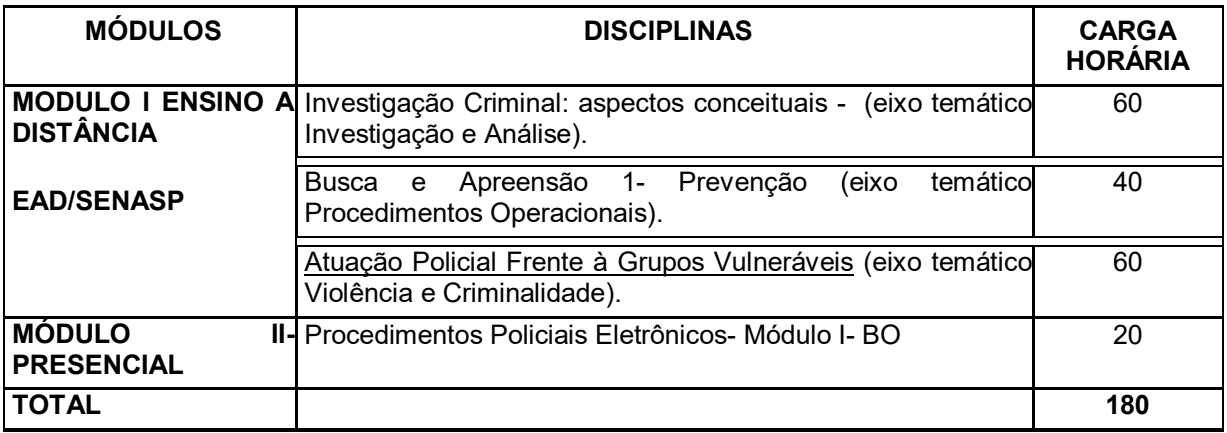

- 7 **QUEM JÁ FEZ O CURSO DO BO DO PPE PRECISA FAZER NOVAMENTE? Não,** a Academia de Polícia terá a lista de todos os policiais que concluíram o curso do PPE módulo BO, com assinatura de lista de presença, e fará a inclusão desse Curso no certificado geral.
- 8 **COMO FAÇO PARA ME INSCREVER NO CURSO PRESENCIAL DO PPE?** As instruções estão no plano de Curso e a ficha de inscrição foi enviada pelo e-mail de todos os policiais, anexa ao plano de Curso. Basta preencher todos os campos, assinar, digitalizar e enviar para o e-mail:

ppesinesp.supci@pc.se.gov.br. Para que possam ser inseridos no ambiente de treinamento e, no momento em que as turmas forem formadas **(somente após a pandemia),** os policiais serão chamados, via e-mail funcional do expresso, para cursar a matéria.

**IMPORTANTE: o policial precisa estar com seu e-mail funcional válido e em funcionamento (caso e-mail estiver indisponível deverá procurar a DTI para resolver e revalidar seu e-mail).**

**A ficha a ser enviada serve para o policial ser vinculado ao AMBIENTE DE TREINAMENTO DO PPE, que não tem vinculação alguma com o portal Sinesp produção (onde está o portal EAD).**

9 **QUEM JÁ FAZ OS CURSOS EAD SENASP PREVISTOS NO PLANO DE CURSO, PRECISA FAZER NOVAMENTE?** Não, precisa apenas apresentar o certificado.

**ATENÇÃO: Se a disciplina cursada no EAD da Senasp, em outro momento, tiver mudado de nome e contiver a mesma ementa e carga horária, ela será aproveitada e considerada cursada, mediante apresentação do certificado respectivo**. **Se o aluno não tiver o certificado, deverá cursar novamente.**

10 **COMO FAÇO PARA TER ACESSO AO PORTAL EAD DA SENASP?** para realizar os cursos na plataforma SINESP, Se já tiver cadastro e senha Sinesp, basta acessar normalmente no endereço *seguranca.sinesp.gov.br* e, preencher seu login e senha. Depois, dentro do seu perfil, é só clicar em sistemas e selecionar **EAD SENASP.**

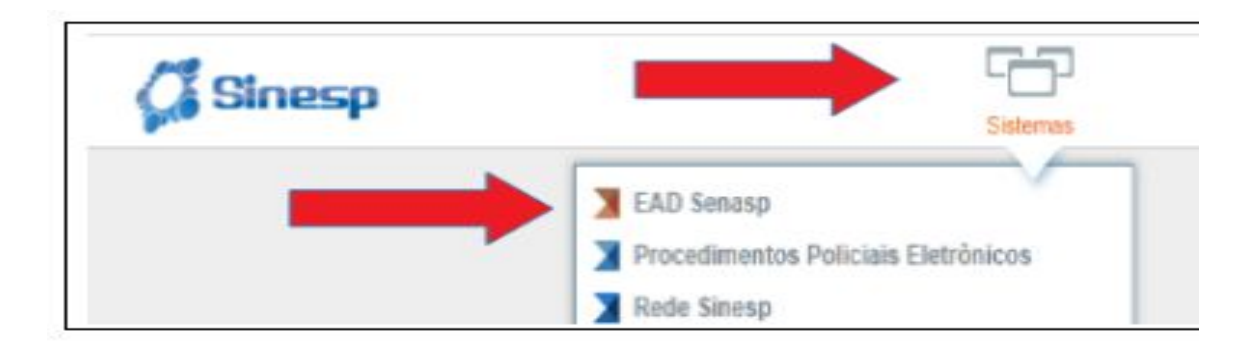

**11 O QUE É ESSE PORTAL SINESP?** É um portal criado pelo Ministério da Justiça e Segurança Pública que agrega vários sistemas que são usados pelas Polícias, dentre eles citamos: INFOSEG, PPE, PORTAL EAD, CAD SINESP, INFOGGI, dentre outros.

**O portal deve ser acessado pelo seguinte link:** https://seguranca.sinesp.gov.br/sinespseguranca/login.jsf

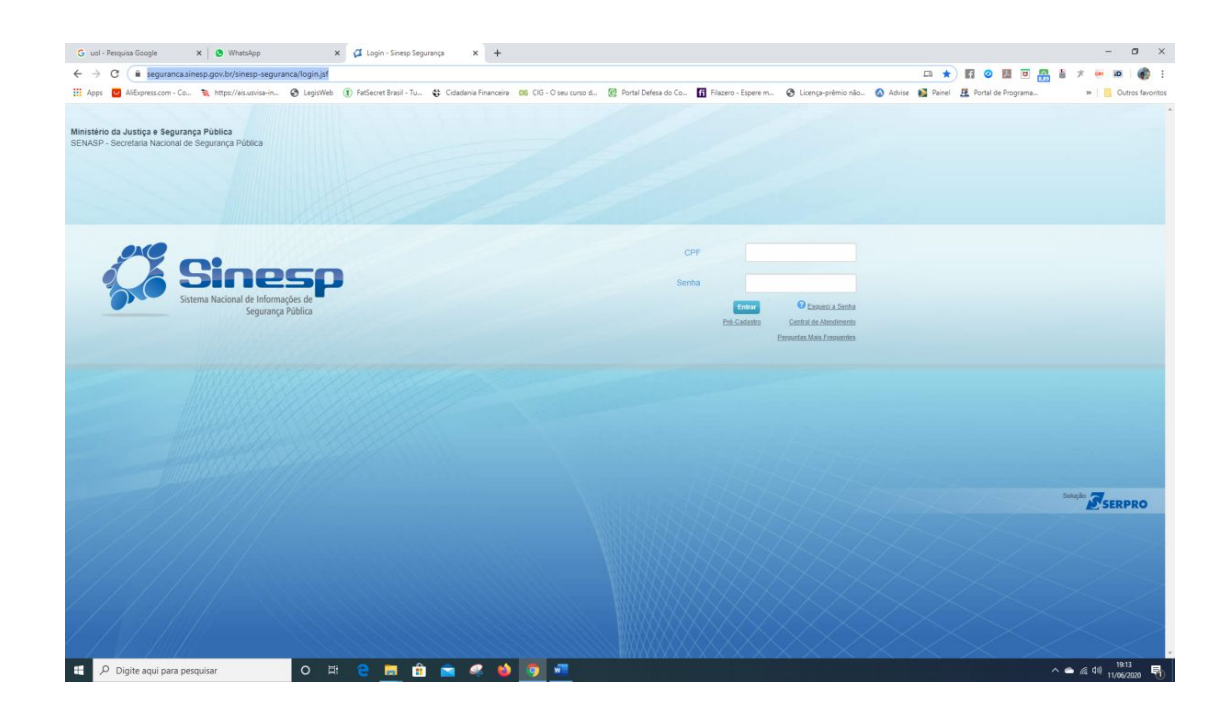

12 **COMO O FAÇO PARA TER ACESSO AO PORTAL SINESP?** As orientações estão contidas no Manual de Pré-cadastro do Sinesp. Acesse a página do Sinesp e clique no link PRÉ-CADASTRO. Faça sua senha gov.br para ter acesso ao cadastro.

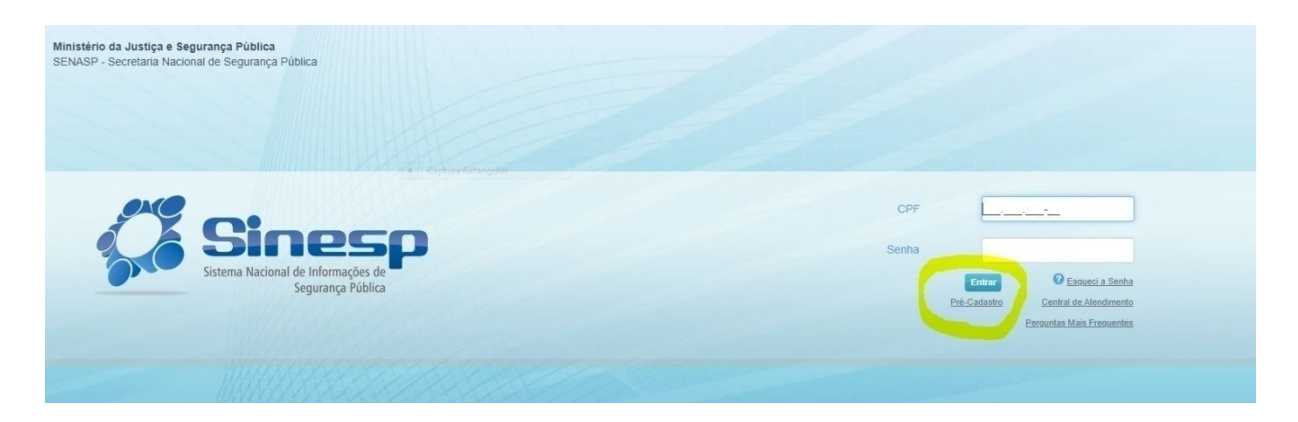

No momento do cadastro o policial deverá estar com os seguintes documentos digitalizados, em arquivos separados, pois serão inseridos no anexo do sistema **(se o policial deixar campos sem preencher e não anexar os documentos o sistema não salva os dados).**

**DOCUMENTOS PARA ANEXAR AO CADASTRO**

**-foto de rosto (tipo 3x4); -RG -Identidade Funcional -CPF -Comprovante de Residência.**

**IMPORTANTE: o policial precisa estar com seu e-mail funcional (expresso) válido e em funcionamento (caso e-mail estiver indisponível deverá procurar a DTI da SSP para resolver e revalidar seu e-mail).**

**PODE OCORRER EM ALGUNS CASOS QUE POR CONTA DE NAVEGADORES DIFERENTES O POLICIAL NÃO CONSIGA FINALIZAR O CADASTRO PELO NAVEGADOR CROME (MUDE DE NAVEGADOR PARA EXPLORER OU MOZILLA ETENTE NOVAMENTE)**

13 **SOU CADASTRADO NO PORTAL SINESP, MAS NÃO APARECE A OPÇÃO PORTAL EAD NA ABA SISTEMAS QUANDO ACESSO O SINESP, O QUE FAZER?** Se o cadastro do policial no Sinesp estiver desatualizado o portal EAD não aparecerá na aba sistemas, devendo o policial realizar a alteração ou complementação do seu cadastro, conforme as instruções do Manual de Atualização Cadastral do Sinesp.

Caso não esteja aparecendo esse sistema (EAD SENASP) na sua lista e haja um sinal de ALERTA vizinho ao nome SISTEMAS, você precisará **ATUALIZAR o seu cadastro**, clicando no seu nome no lado direito da tela

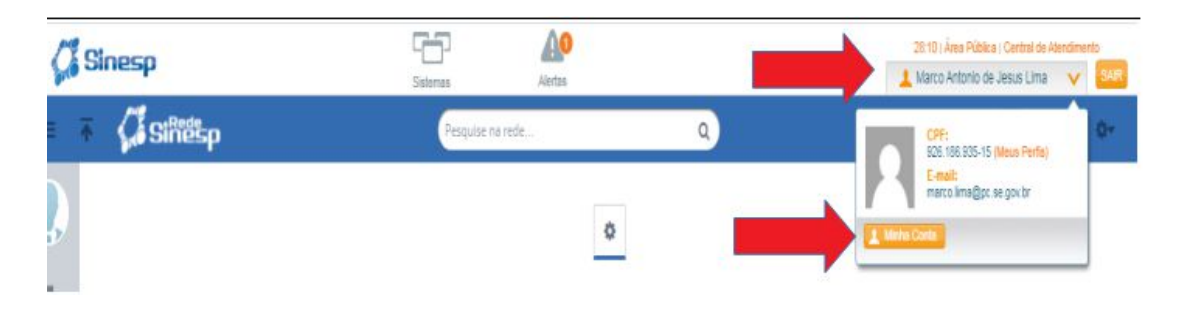

No momento da atualização do cadastro o policial tenha em mãos os seguintes documentos digitalizados, em arquivos separados, pois serão inseridos no anexo do sistema **(se o policial deixar campos sem preencher e não anexar os documentos o sistema não salva os dados).**

**DOCUMENTOS PARA ANEXAR AO CADASTRO**

**-foto de rosto (tipo 3x4); -RG -Identidade Funcional -CPF -Comprovante de Residência**

**PODE OCORRER, EM ALGUNS CASOS, QUE POR CONTA DE NAVEGADORES DIFERENTES O POLICIAL NÃO CONSIGA FINALIZAR O CADASTRO PELO NAVEGADOR CROME (MUDE DE NAVEGADOR PARA EXPLORER OU MOZILLA)**

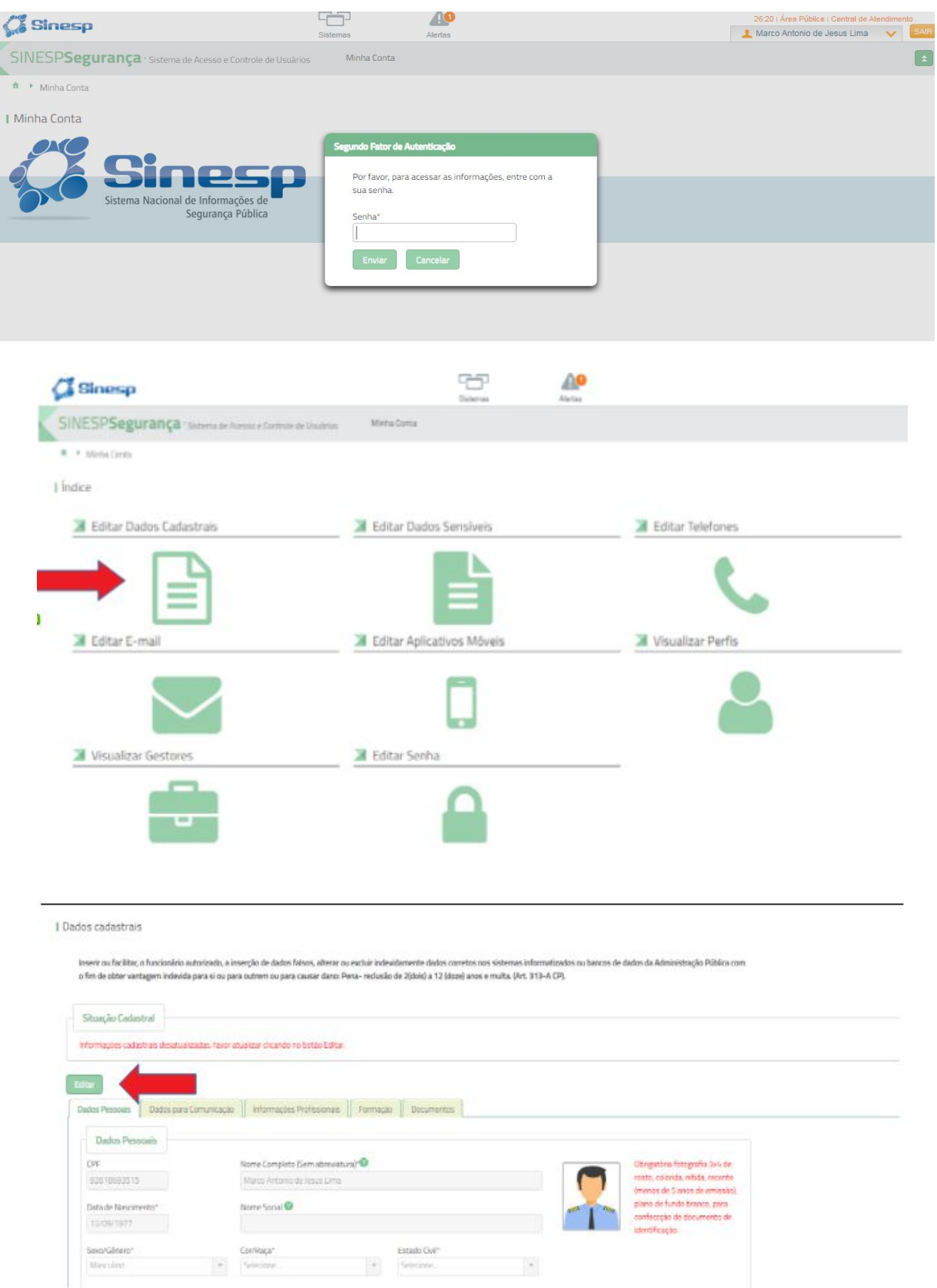

Lembrando que para poder acessar e atualizar os sistemas do SINESP, todos terão que ter um cadastro na plataforma GOV.BR ou recuperar a senha, caso já o tenha.

OBS: Se possuir o referido cadastro no GOV.BR, clique no botão GOV.BR ou Se não possuir o cadastro clique na expressão CLIQUE AQUI (conforma a seta)

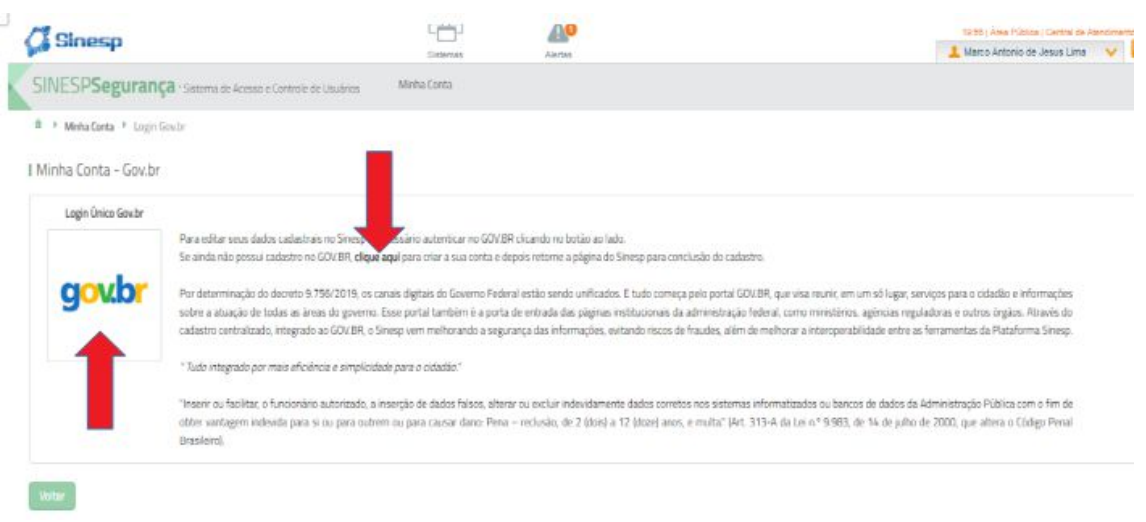

### Assim vocês serão direcionados para as telas abaixo:

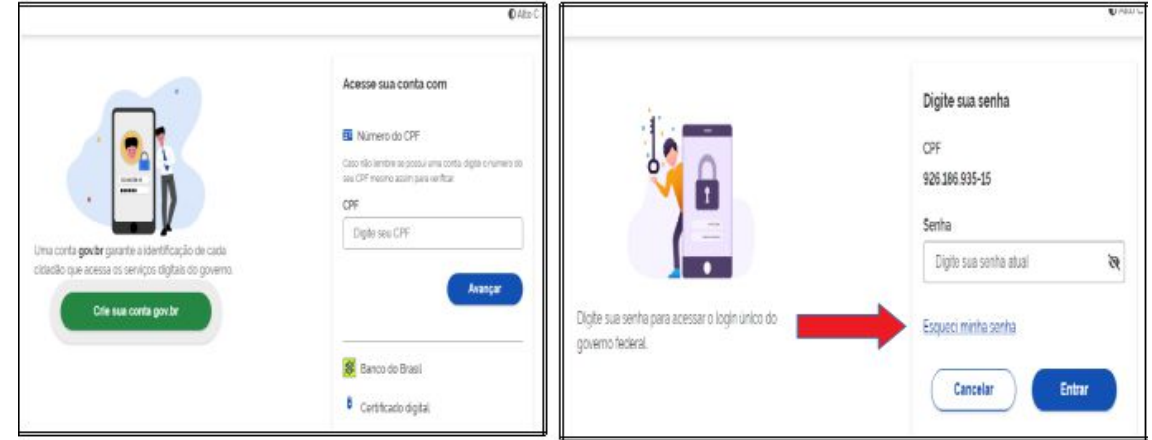

Caso já tenha cadastro no e-gov é só inserir CPF, coloque a senha.

Caso não tenha terá que criar sua senha clicando em CRIAR SUA CONTA GOV.BR e seguir todos os passos (escolha a opção CPF) para fazer sua senha.

Ou se não lembrar, vá em ESQUECI SENHA e escolha alguma opção pela qual deseja recuperá-la. Ao recuperar a senha e digitar no portal, você voltará para a plataforma SINESP e ela solicitará senha do SINESP novamente

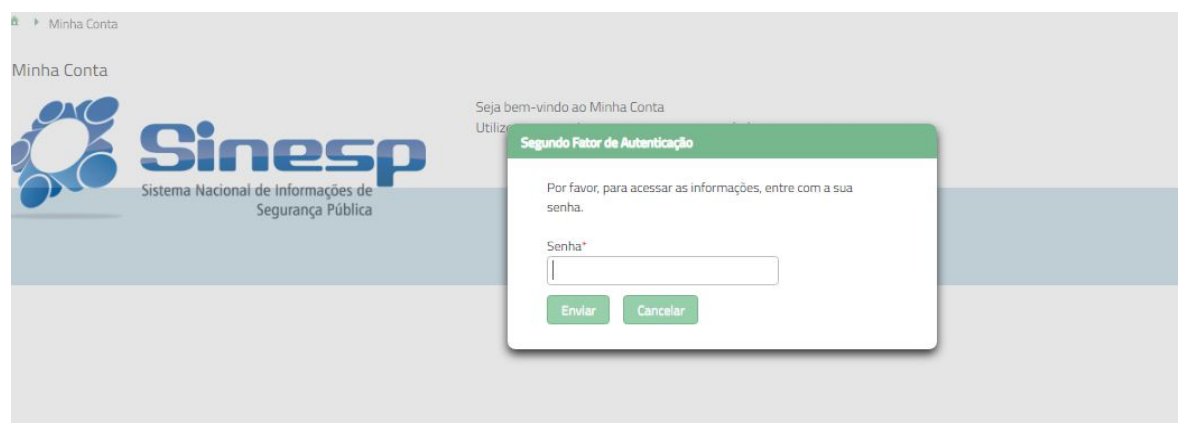

Ao colocar a senha você voltará para a tela de editar seu cadastro SINESP

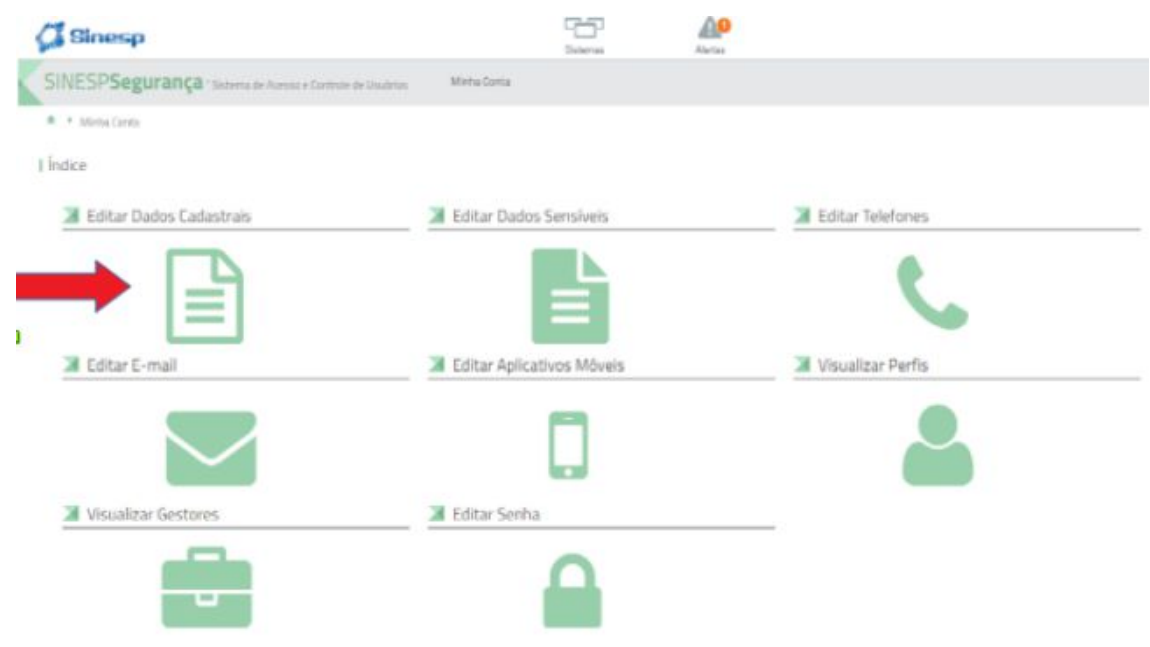

### Clique em editar dados cadastrais

I Dados cadastrais

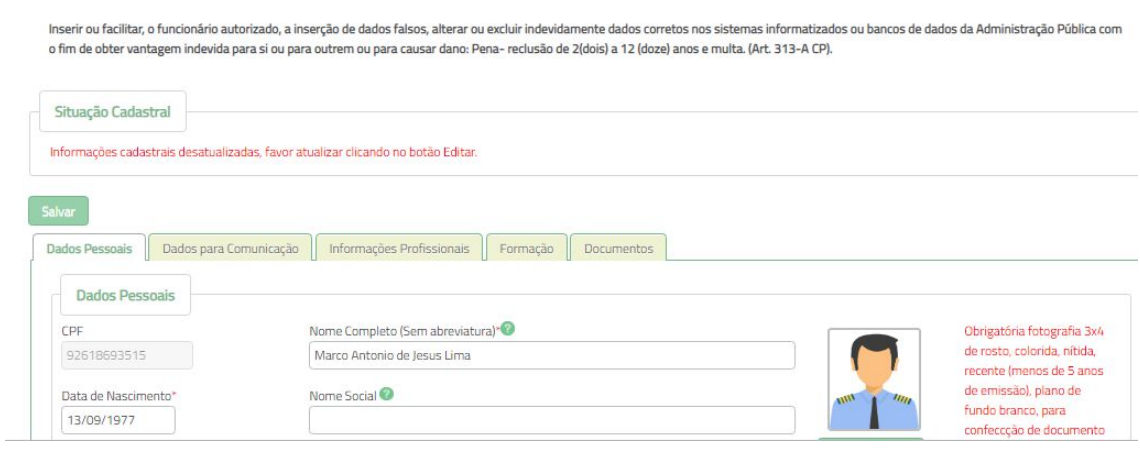

Assim você deverá preencher todos os campos obrigatórios ao longo de todas as abas

E só clicará no botão SALVAR, ao final do preenchimento de todos os campos que são obrigatórios (OS QUEE STÃO COM ASTERISCO VERMELHO)

Após anexar todos os arquivos obrigatórios na última aba

OBS: Na última aba DOCUMENTOS, você deverá anexar os arquivos exigidos

Os arquivos **só poderão** ser nos Formatos: PDF, JPG e PNG.

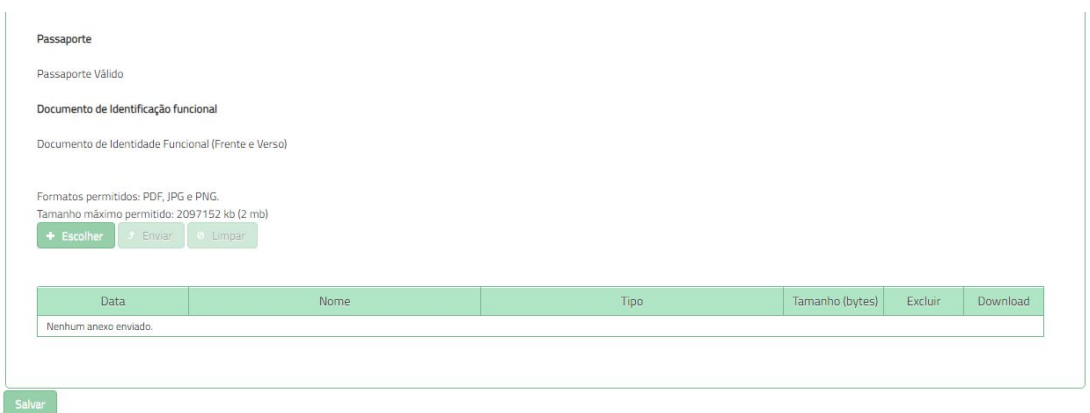

OBS: após anexar cada arquivo e DEVERÁ LEMBRAR de selecionar o nome correto do arquivo, sob pena de ter seu cadastro negado.

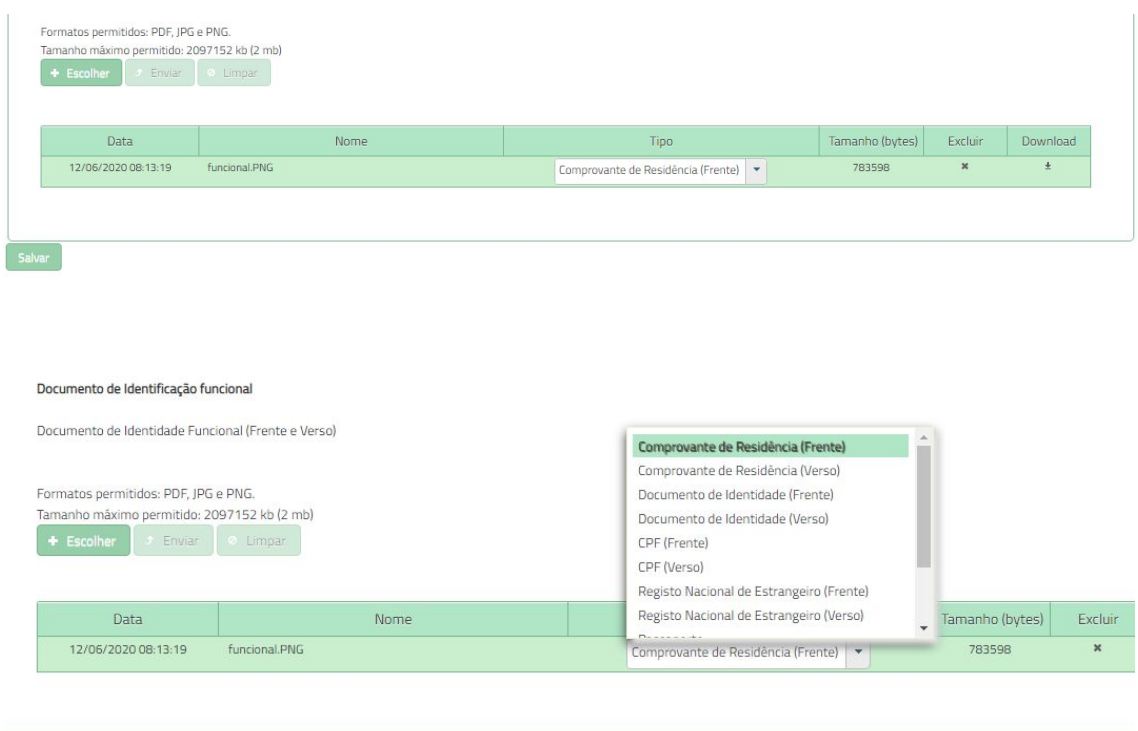

Salvar

**IMPORTANTE: Se o policial não cumprir todos os passos do preenchimento (PREENCHER TODOS SO CAMPOS OBRIGATÓRIOS) e anexar os documentos necessários, o sistema não salva as alterações.**

**ATENÇÃO: Após isso, o cadastro vai para análise do validador do Sistema, que em no máximo 24 horas fará a análise - não precisa ligar para avisar, pois o sistema emite alerta automático ao gestor avisando que existem solicitações pendentes de análise**.

14 **SE EU TIVER DÚVIDAS COM RELAÇÃO AO FUNCIONAMENTO DA PLATAFORMA EAD SENASP, O QUE FAÇO?** Se o policial tiver dúvidas com relação a plataforma EAD (não de acesso, mas de seu funcionamento), deverá entrar em contato somente com a equipe da Acadepol, que é gestora do EAD em Sergipe**, somente no horário de 8:00 as 12:00**: Setor EaD/ACADEPOL através dos telefones 79 3259-0505/3249-6113 , celular 79-99104-5717 ou pelo e-mail telecentro.aracaju@ssp.se.gov.br. com cópia para: presidencia@sinpolsergipe.org.br Incuído pelo Sinpol Sergipe

**IMPORTANTE: As equipes das Assessorias da SUPCI não têm acesso à plataforma EAD para sanar dúvidas, assim não ligue para esses locais se as dúvidas forem relacionadas ao uso da plataforma EAD.**

15 **COMO FAÇO PARA TER ACESSO AO CERTIFICADO GERAL DO CURSO, APÓS A CONCLUSÃO DE TODAS AS ETAPAS PREVISTAS NO PLANO DE CURSO?** A Academia de Polícia emitirá o certificado Geral, conforme procedimento abaixo:

#### **Procedimento para requerer o certificado único junto à ACADEPOL**

Em virtude da pandemia do COVID-19, todo o procedimento para requerer o certificado único do curso de progressão de carreira acontecerá através de e-mail. Não serão aceitas solicitações presenciais.

Orientações para o requerimento:

Enviar e-mail para codep.acadepol@pc.se.gov.br, seguindo as seguintes orientações:

Assunto: 1º Curso de Aperfeiçoamento para Progressão de Carreira.

Corpo do texto: Nome completo, CPF, cargo, lotação. Anexos: juntar certificados dos cursos EAD exigidos para cada cargo, no formato PDF.

Após o recebimento do e-mail, o Codep irá realizar a análise da documentação e enviará para o e-mail do solicitante, a partir do dia 03 de agosto, o certificado único em PDF para os policiais que também já tenham cursado o Curso do PPE BO com aproveitamento, conforme lista que já temos a nossa disposição na Acadepol.

Os requerimentos que não seguirem o procedimento estabelecido, com informações ou documentos incompletos ou em formato diferente do exigido não serão aceitos.

**ATENÇÃO: os policiais que ainda não realizaram o curso presencial do PPE-BO só devem solicitar o certificado Geral após terem cumprido a disciplina presencial, que será ministrada pós pandemia. Após terem cumprido os cursos EAD e também o curso do PPE Presencial é que devem solicitar o Certificado Geral à ACADEPOL.**

**AJUDEM SEUS COLEGAS DE DELEGACIA NA ATUALZIAÇÃO OU REALZIAÇÃO DO PRECADASTRO NO SINESP.**